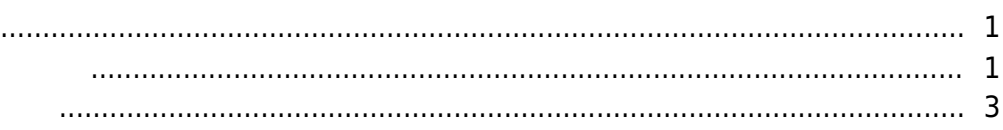

, [BioStar 2,](https://kb.supremainc.com/knowledge/doku.php?id=tag:biostar_2&do=showtag&tag=BioStar_2)

<span id="page-1-0"></span>extending and the total product and a set of the total product  $\alpha$ . PC extending the total product  $\alpha$ 

 $\mathcal{O}(\mathcal{O}_\mathcal{A})$ 

웹 클라이언트에 접근하는 방법은 다음과 같습니다.

웹 서버 HTTP 포트는 **BioStar Setting** 페이지에서 확인할 수 있습니다.

<span id="page-1-1"></span> $\mathcal{S}_1 = \mathcal{S}_2 = \mathcal{S}_1$  , and  $\mathcal{S}_2 = \mathcal{S}_2 = \mathcal{S}_1$  . HTTP  $\mathcal{S}_2 = \mathcal{S}_2 = \mathcal{S}_1$ 

- https://kb.supremainc.com/knowledge/

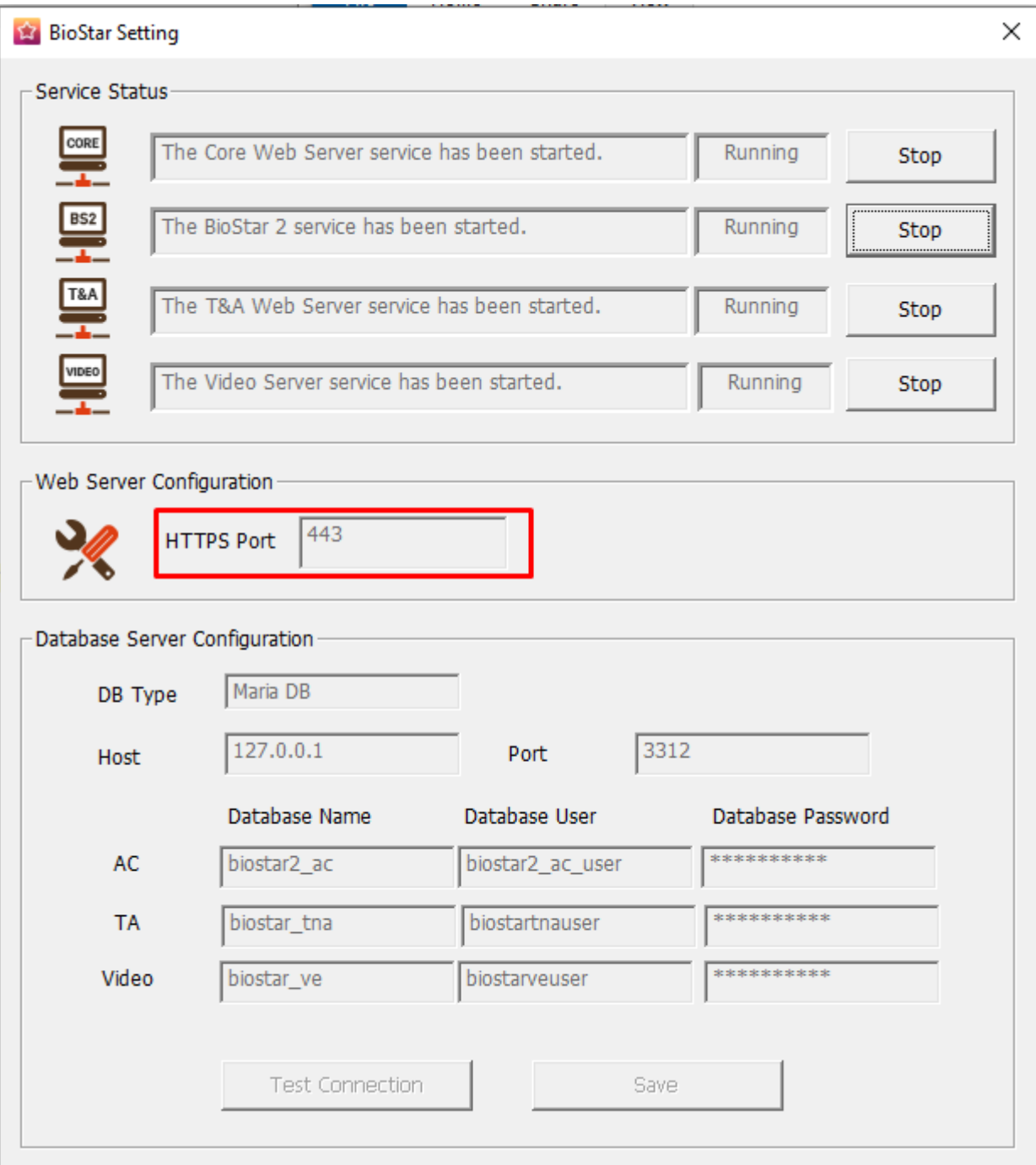

- $\mathsf{P}\mathsf{C}$  , the PC  $\mathsf{C}$
- Localhost:[Port #]
	- localhost:81
- 127.0.0.1:[Port #]
	- $-127.0.01:81$
- BioStar 2 **biostar 2 biostar 2**

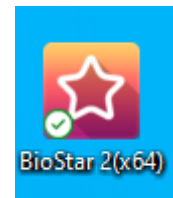

 $\mathbb{R}^2$ 

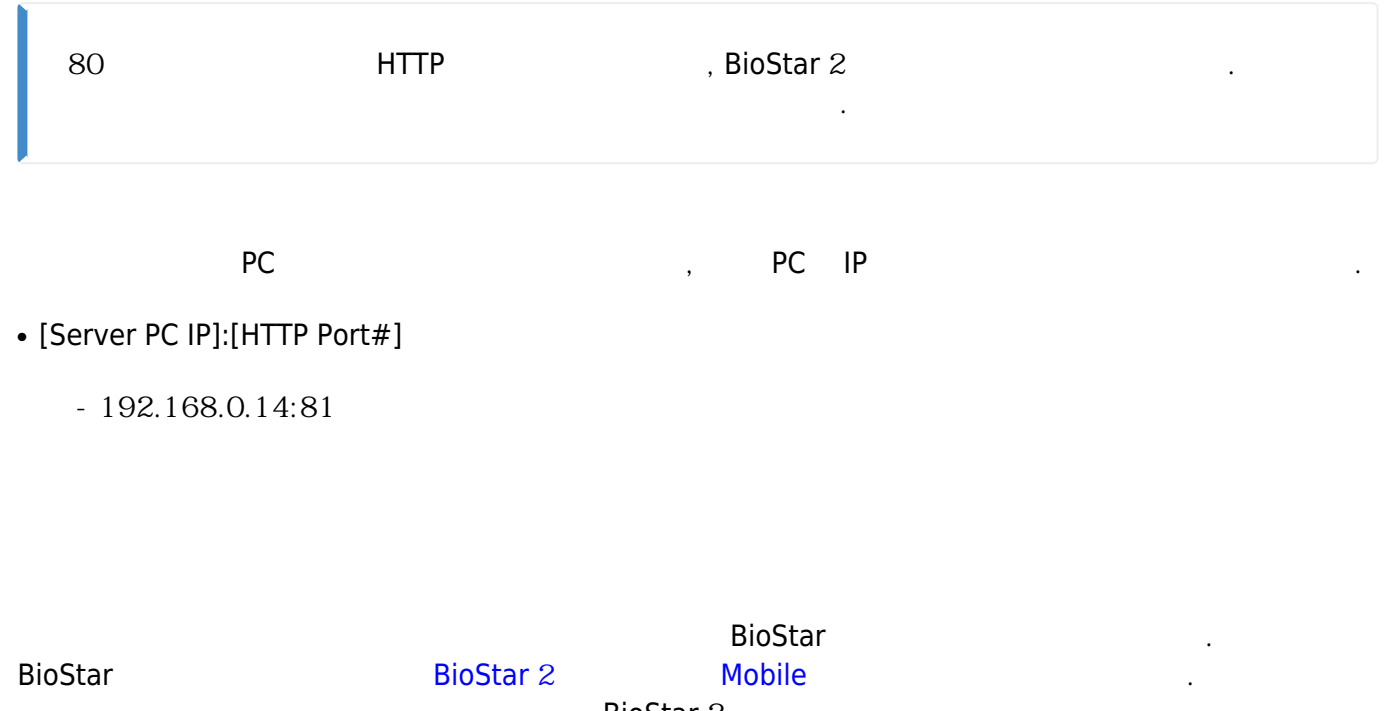

BioStar 2

- <span id="page-3-0"></span>• [https://\[your](#page--1-0) domain name].biostar2.com
- $\leftarrow$   $\rightarrow$   $\mathbb{C}$  **a** https://ethan.biostar2.com/#/login

From: <https://kb.supremainc.com/knowledge/> -

Permanent link: **[https://kb.supremainc.com/knowledge/doku.php?id=ko:how\\_to\\_connect\\_to\\_the\\_web\\_client](https://kb.supremainc.com/knowledge/doku.php?id=ko:how_to_connect_to_the_web_client)**

Last update: **2018/07/11 11:02**